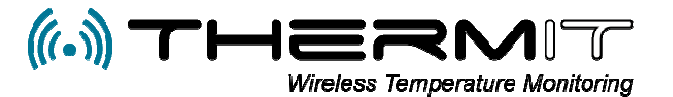

# **Sensor kalibrering / kontrol måling**

### **Indledning**

Sensor kalibrering/kontrolmåling kan laves af kunder direkte via ThermIT´s webportal under menuen Sensorer.

#### **Lav sensor kontrolmåling direkte i det miljø hvor sensorerne er placeret**

- 1. Du skal sørge for at have en DANAK kontrolmålt sensor med certifikat, kan normalt lejes hos forhandler eller direkte hos ThermIT ApS.
- 2. ThermIT´s kontrolmåle sensorer har en levetid på 1 år, herefter DANAK akrediteres sensoren igen på ny.

#### **Forberedelse**

- 1. Der skal oprettes et område kald det (KAL-Sensor) og den sensor du skal bruge til kontrolmåling skal sættes ind i dette område. (gøres under menuen OMRÅDER) sensoren tilknyttes så til dette område under menuen (SENSORER)
- 2. Før du starter skal du være sikker på at du har korrekt navn, mobilnr. og mailadresse indsat på den afdeling i webportalen som du skal arbejde med.
	- a. Gå til din webbrowser og indtast https://system.thermit.dk og login til din virksomhed
	- b. Vælg "Firmanavn og Afdeling hvori sensorerne er placeret i et område.

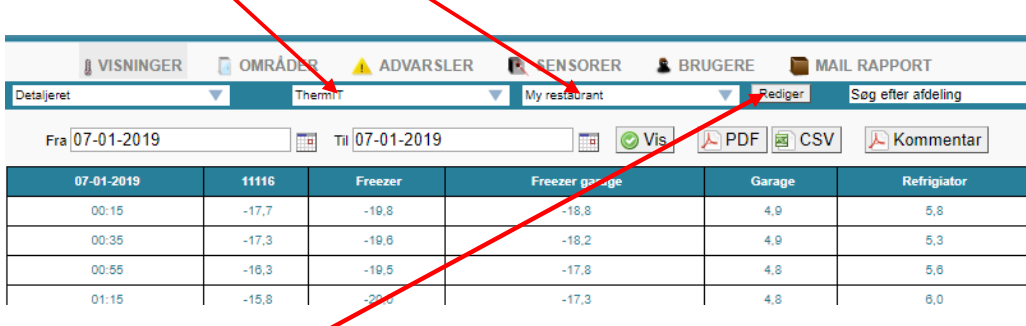

- c. Tryk på knappen "Rediger" og check at Navn, Mobilnr. Og mail adresse er korrekt i forhold til den person som skal foretage kontrolmålingen. Denne person vil få en besked så snart kontrolmålingen er færdig, og du vil være klar til at starte en ny kontrolmåling med anden sensor.
- d. Når kontrolmålings funktionen er færdig vil der blive dannet et kontrolmålings certifikat på serveren og du vil have mulighed for at gå ind under menuen "Visninger – Kalibreringer" og godkende dokumentet. Dokumentet vil også være gemt under hver sensor i menuen "SENSOR", hvor det til enhver tid kan udskrives.

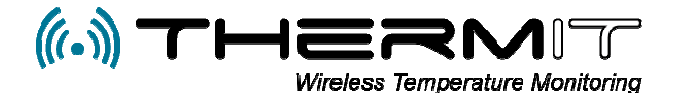

## **Procedure for kontrolmåling**

- 1. Såfremt dit hovedmodul er et GSM modul vil vi anbefale at du sender en SMS til hovedmodulet med teksten ITV 15, så vil hovedmodulet levere data for hver 15 min. og kontrolmålingen vil gå hurtigere. Tlf. nr. er placeret på hovedmodulets label.
- 2. Efter kontrolmålingen, når du er færdig sender du en ny SMS til modulet med teksten ITV 60, for at stille tilbage til times leveringer af data.
- 3. Hvis du har WiFi hovedmodul, så skal du ikke gøre så stiller systemet automatisk sendeinterval til 15 min.
- 4. Tag din DANAK kontrolmålt sensor og placer den helt tæt op at den sensor som du vil lave kontrolmåling på, brug eventuelt medsendt holder som kan clipses på den sensor som du skal kontrolmåle, så de 2 sensorer sidder helt op af hinanden.
- 5. Login til webportalen https://system.thermit.dk med dit login og password.
- 6. Efter at du har valgt Firmanavn og afdeling, så skal du gå ind under menuen "SENSORER"

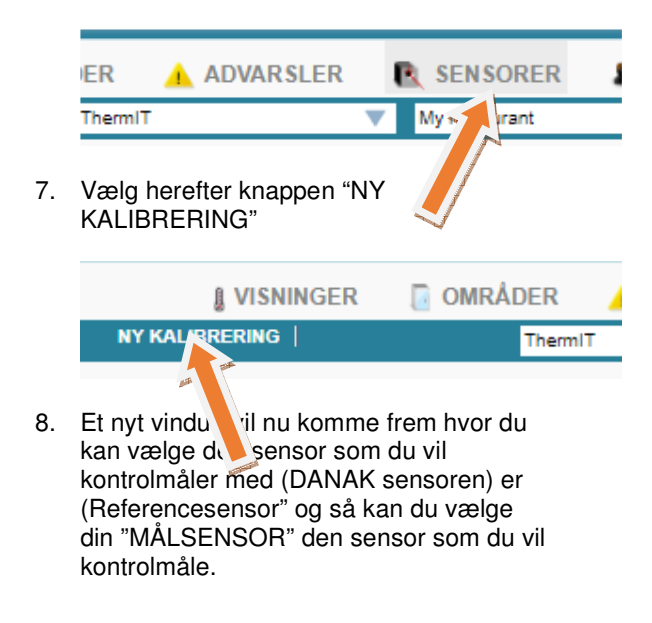

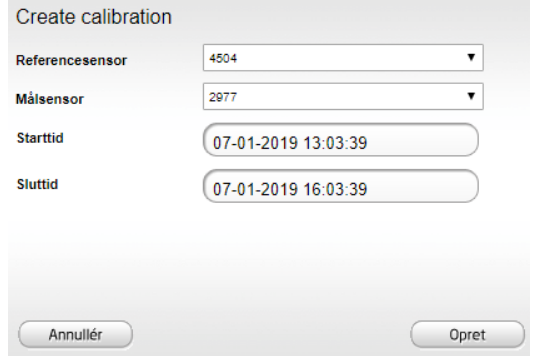

- 9. Accepter tiden på 3 timer mellem starttid og sluttid, hvis kontrolfunktionen er færdig før de 3 timer så får du en besked på at kontrollen er "TRUE" = OK og der dannes et certifikat på serveren til godkendelse. Hvis ikke du får en TRUE besked så får du besked efter 3 Timer om at kontrollen er FALSE = IKKE OK. Hvis den ikke er OK så prøv igen med samme sensor og hvis denne også fejler så kontakt ThermIT ApS eller forhandleren.
- 10. Nu kan du fortsætte med flere kontrolmålinger på andre sensorer

**ThermIT ApS.**